# İşaret Aygıtları ve Klavye Kullanıcı Kılavuzu

© Copyright 2008 Hewlett-Packard Development Company, L.P.

Windows, Microsoft Corporation kuruluşunun ABD'de kayıtlı ticari markasıdır.

Bu belgede yer alan bilgiler önceden haber verilmeksizin değiştirilebilir. HP ürünleri ve hizmetlerine ilişkin garantiler, bu ürünler ve hizmetlerle birlikte gelen açık garanti beyanlarında belirtilmiştir. Bu belgede yer alan hiçbir şey ek garanti oluşturacak şeklinde yorumlanmamalıdır. HP, işbu belgede yer alan teknik hatalardan veya yazım hatalarından ya da eksikliklerden sorumlu tutulamaz.

Birinci Basım: Ağustos 2008

Belge Parça Numarası: 488352-141

#### **Ürün bildirimi**

Bu kullanıcı kılavuzunda çoğu modelde ortak olan özellikler açıklanmıştır. Bazı özellikler bilgisayarınızda bulunmayabilir.

# *İçindekiler*

## 1 İşaret aygıtlarını kullanma

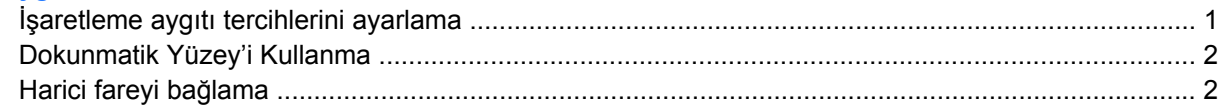

### 2 Klavyeyi kullanma

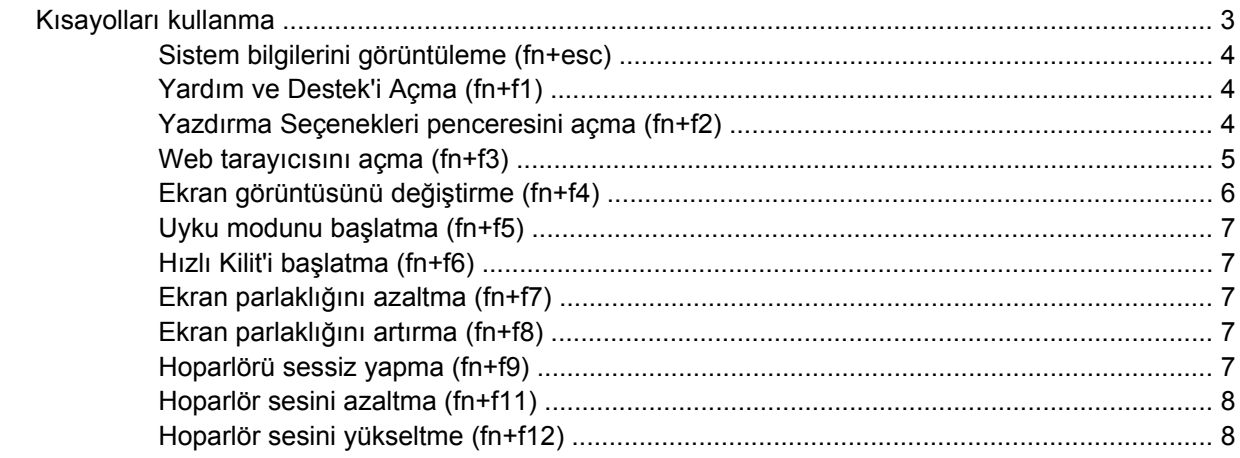

### 3 HP Hızlı Başlatma Düğmeleri kontrol panelini kullanma

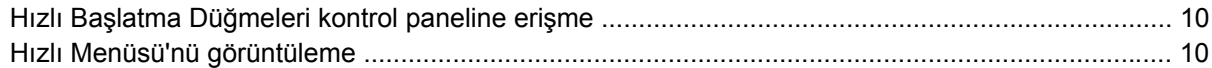

### 4 Tuş takımlarını kullanma

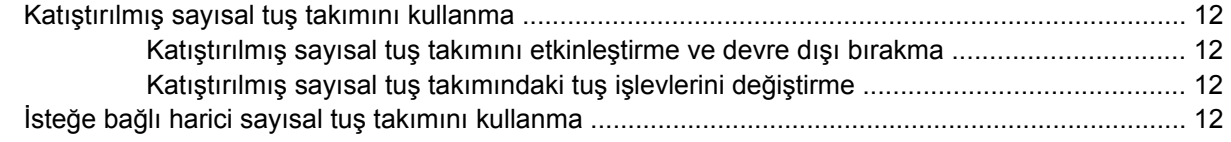

### 5 Dokunmatik Yüzey ve klavyeyi temizleme

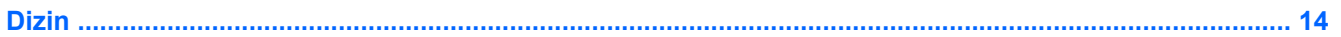

# <span id="page-4-0"></span>**1 İşaret aygıtlarını kullanma**

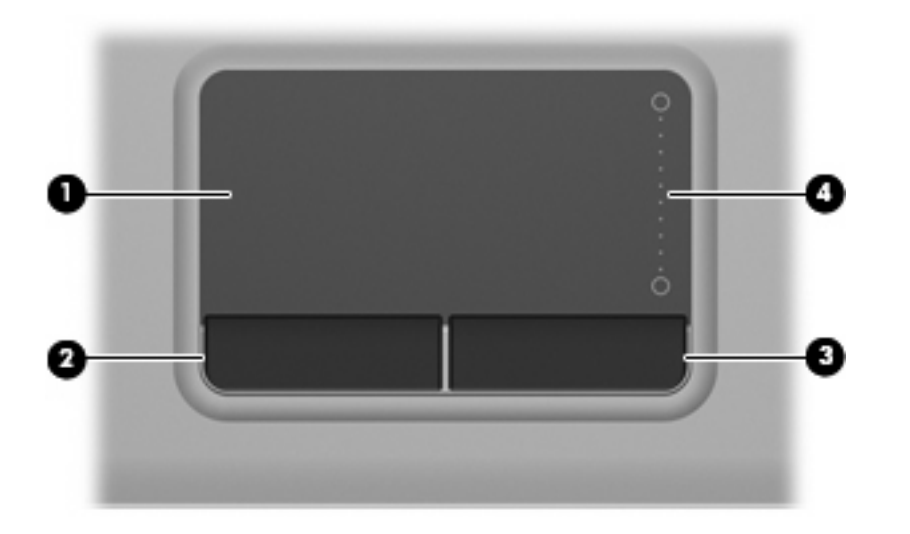

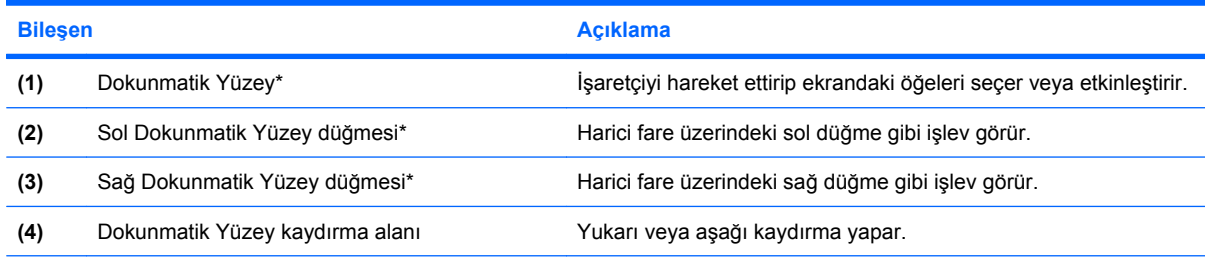

\*Bu tabloda varsayılan ayarlar açıklanır. Dokunmatik Yüzey tercihlerini görüntülemek veya değiştirmek için **Başlat > Denetim Masası > Donanım ve Ses > Fare**'yi seçin.

**NOT:** Önceden yüklenmiş yazılımı sabit sürücünüzden kurmak için **Başlat > Programlar > HP Yazılım Kurulumu** öğesini tıklatın ve ekrandaki yönergeleri izleyin.

# **İşaretleme aygıtı tercihlerini ayarlama**

Düğme yapılandırması tıklatma hızı ve işaretçi seçenekleri gibi işaretleme aygıtları ayarları için, Windows®'daki Fare Özellikleri'ni kullanın.

Fare Özellikleri'ne erişmek için **Başlat > Denetim Masası > Donanım ve Ses > Fare**'yi seçin.

# <span id="page-5-0"></span>**Dokunmatik Yüzey'i Kullanma**

İşaret çubuğunu hareket ettirmek için, işaretçiyi ekranda hareket ettirmek istediğiniz yönde Dokunmatik Yüzey alanında parmağınızı kaydırın. Dokunmatik Yüzey düğmelerini, harici bir faredeki sol ve sağ düğmeler gibi kullanın. Dokunmatik yüzey dikey kaydırma bölgesini kullanarak yukarı ve aşağı kaydırma için, parmağınızı çizgiler üzerinde aşağı veya yukarı kaydırın.

**NOT:** İşaretçiyi hareket ettirmek için Dokunmatik Yüzey'i kullanıyorsanız, kaydırma alanına hareket ettirmeden önce parmağınızı Dokunmatik Yüzey'den kaldırmalısınız. Parmağınızı Dokunmatik Yüzey'den kaydırma alanına kaydırmak kaydırma işlevini etkinleştirmeyecektir.

# **Harici fareyi bağlama**

Bilgisayarın USB bağlantı noktalarından birini kullanarak, bilgisayara harici USB fare bağlayabilirsiniz.

# <span id="page-6-0"></span>**2 Klavyeyi kullanma**

# **Kısayolları kullanma**

Kısayol tuşları, fn tuşunun **(1)** ve esc tuşunun **(2)** veya işlev tuşlarından birinin **(3)** birleşimidir.

f1 - f9 arasındaki işlev tuşları ile f11 ve f12 işlev tuşlarının üzerindeki simgeler kısayol tuşu işlevlerini gösterir. Kısayol işlevleri ve yordamları aşağıdaki bölümlerde açıklanmıştır.

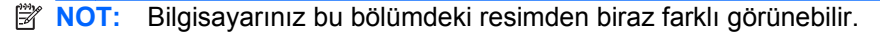

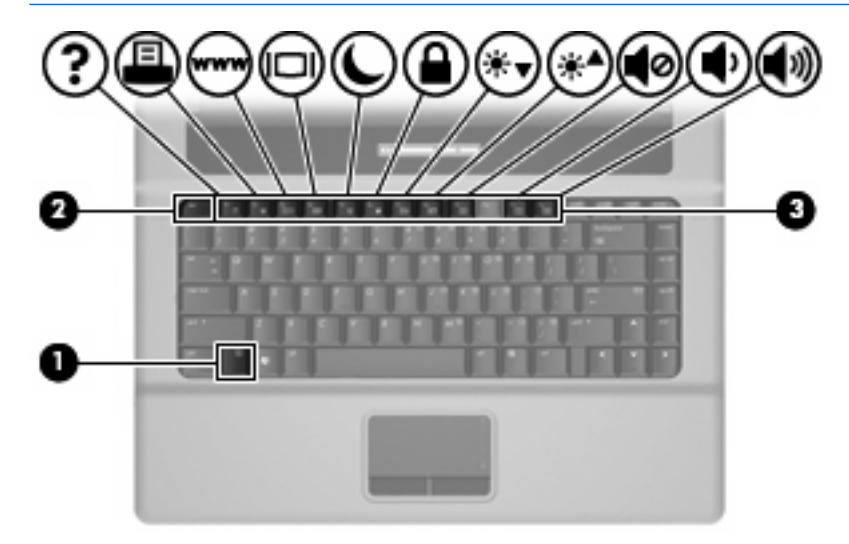

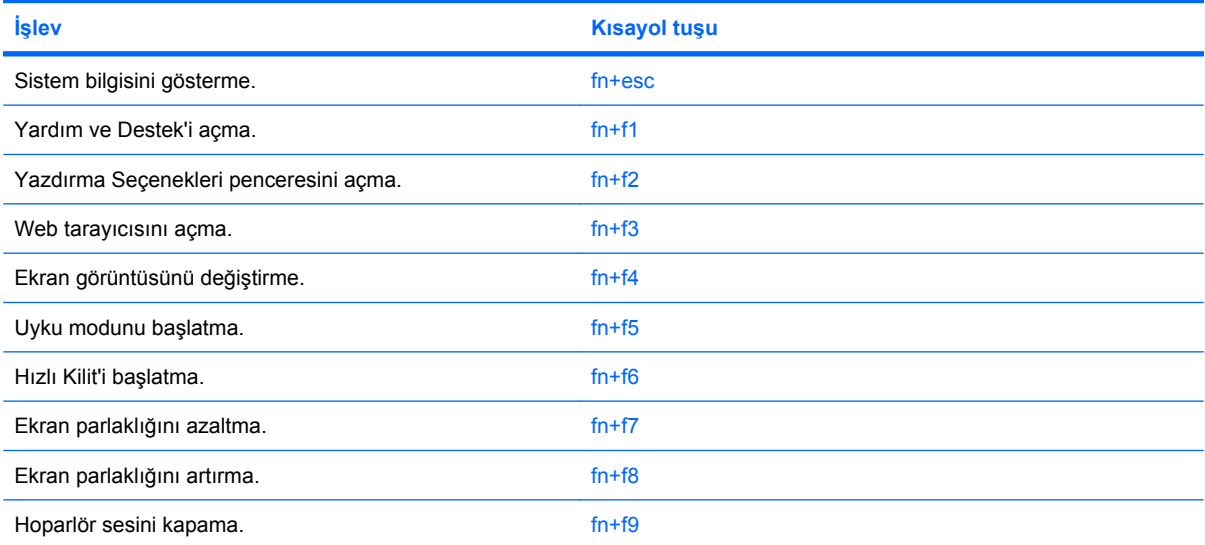

<span id="page-7-0"></span>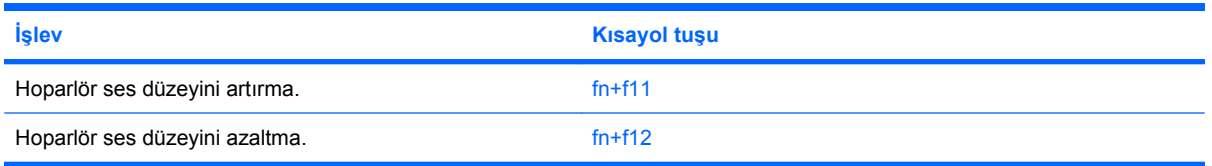

Bilgisayarın klavyesindeki kısayol tuşu komutunu kullanmak için aşağıdaki adımlardan birini takip edin:

Önce kısa bir süre fn tuşuna, ardından da ikinci kısayol komut tuşuna basın.

–veya–

fn tuşunu basılı tutup kısa süre ikinci kısayol komut tuşuna basın, ardından her iki tuşu aynı anda serbest bırakın.

## **Sistem bilgilerini görüntüleme (fn+esc)**

Sistem donanım bileşenleri ve sistem BIOS sürüm numarası hakkındaki bilgileri görüntülemek için, fn +esc tuşlarına basın.

Windows fn+esc ekranında, sistem BIOS'unun (temel giriş çıkış sistemi) sürümü, BIOS tarihi olarak görüntülenir. Bazı bilgisayar modellerinde, BIOS tarihi ondalık biçimde görüntülenir. BIOS tarihi, bazen sistem ROM'unun sürüm numarası olarak da adlandırılır.

## **Yardım ve Destek'i Açma (fn+f1)**

Yardım ve Destek'i açmak için, fn+f1 tuşlarına basın.

Yardım ve Destek, Windows işletim sisteminiz hakkındaki bilgilerin yanı sıra aşağıdaki bilgi ve araçları da sağlar:

- Model ve seri numarası, yüklü yazılımlar, donanım bileşenleri ve özellikler gibi bilgisayarınızla ilgili bilgiler.
- Bilgisayarınızı kullanmaya yönelik soruların yanıtları.
- Bilgisayarı ve Windows özelliklerini kullanmayı öğrenmenize yardımcı olan eğitmenler.
- Windows işletim sisteminiz, sürücüleriniz ve bilgisayarınızdaki yazılımlara yönelik güncelleştirmeler.
- Bilgisayar işlevselliği denetimleri.
- Otomatik ve etkileşimli sorun giderme, onarım çözümleri ve sistem kurtarma yordamları.
- Destek uzmanları için bağlantılar

## **Yazdırma Seçenekleri penceresini açma (fn+f2)**

Etkin Windows uygulamasının Yazdırma Seçenekleri penceresini açmak için fn+f2 tuşlarına basın.

## <span id="page-8-0"></span>**Web tarayıcısını açma (fn+f3)**

Web tarayıcınızı açmak için fn+f3 tuşlarına basın.

Internet veya ağ hizmetleriniz ayarlanıncaya kadar, fn+f3 kısayol tuşları, Windows Internet Bağlantısı Sihirbazı'nı başlatır.

Internet veya ağ hizmetlerinizi ve Web tarayıcınızın giriş sayfasını ayarladıktan sonra, fn+f3 kısayol tuşlarını kullanarak giriş sayfanıza ve Internet'e hızla erişebilirsiniz.

## <span id="page-9-0"></span>**Ekran görüntüsünü değiştirme (fn+f4)**

Ekran görüntüsünü sisteme bağlı ekran aygıtları arasında değiştirmek için fn+f4 tuşlarına basın. Örneğin, bilgisayara bir monitör takılıysa, fn+f4 kısayol tuşlarına basıldığında bilgisayar ekranındaki görüntü monitörde görünecek ve hem bilgisayar, hem de monitörde aynı anda görünecek şekilde değişir.

Çoğu harici monitör, video bilgilerini harici VGA video standardını kullanarak bilgisayardan alır. fn+f4 kısayol tuşları, görüntüyü, bilgisayardan video bilgileri alan diğer aygıtlar arasında da değiştirebilir.

Aşağıda belirtilen ve bunları kullanan aygıt örnekleriyle birlikte verilmiş video iletim türleri fn+f4 kısayol tuşları tarafından desteklenir:

- **•** LCD (bilgisayar ekranı)
- Harici VGA (çoğu harici monitör)

## <span id="page-10-0"></span>**Uyku modunu başlatma (fn+f5)**

**DİKKAT:** Bilgilerin kaybolması riskini azaltmak için, Uyku moduna geçmeden önce çalışmanızı kaydedin.

Uyku modunu başlatmak için fn+f5 tuşlarına basın.

Uyku modu başlatıldığında, bilgileriniz sistem belleğinde saklanır, ekran kapanır ve güçten tasarruf edilir. Bilgisayar Uyku modundayken, güç ışığı yanıp söner.

Uyku modunu başlatabilmeniz için bilgisayarın açık olması gerekir.

**NOT:** Bilgisayar Uyku durumundayken kritik pil düzeyine ulaşılırsa, bilgisayar Hazırda Bekletme'yi başlatır ve bellekte saklanan bilgiler sabit diske kaydedilir. Kritik pil düzeyine ulaşıldığında gerçekleştirilecek eylem fabrika ayarlarına göre Hazırda Bekletme'dir, ancak bu ayar Windows Denetim Masası'ndaki Güç Seçenekleri kullanılarak değiştirilebilir.

Uyku durumundan çıkmak için, güç düğmesine kısa bir süre için basın veya klavyedeki herhangi bir tuşa basın.

fn+f5 kısayol tuşlarının işlevi değiştirilebilir. Örneğin, fn+f5 kısayol tuşları, Bekleme modu yerine Hazırda Bekletme modunu başlatacak şekilde ayarlanabilir.

**NOT:** Tüm Windows işletim sistemi pencerelerinde, *uyku düğmesine* yapılan başvurular fn+f5 kısayol tuşları için geçerlidir.

### **Hızlı Kilit'i başlatma (fn+f6)**

Hızlı Kilit güvenlik özelliğini başlatmak için fn+f6 tuşlarına basın.

Hızlı Kilit, Windows işletim sisteminin Oturum Açma penceresini görüntüleyerek bilgilerinizi korur. Oturum Açma penceresinin görüntülendiği durumda, Windows kullanıcı parolası veya Windows yönetici parolası girilinceye kadar bilgisayara erişilemez.

**NOT:** Hızlı Kilit özelliğini kullanabilmek için, bir Windows kullanıcı parolası veya Windows yönetici parolası ayarlamanız gerekir. Yönergeler için Yardım ve Destek'e başvurun.

Hızlı Kilit özelliğini kullanmak için, Oturum Açma penceresini açmak ve bilgisayarı kilitlemek üzere fn +f6 tuşlarına basın. Daha sonra, Windows kullanıcı parolanızı veya Windows yönetici parolanızı girmek ve bilgisayara erişmek için ekrandaki yönergeleri izleyin.

### **Ekran parlaklığını azaltma (fn+f7)**

Ekran parlaklığını azaltmak için fn+f7 tuşlarına basın. Parlaklık düzeyini sürekli azaltmak için kısayol tuşlarını basılı tutun.

### **Ekran parlaklığını artırma (fn+f8)**

Ekran parlaklığını artırmak için fn+f8 tuşlarına basın. Parlaklık düzeyini sürekli artırmak için kısayol tuşlarını basılı tutun.

### **Hoparlörü sessiz yapma (fn+f9)**

Hoparlörü sessiz yapmak için fn+f9 tuşlarına basın. Hoparlör sesini geri açmak için kısayol tuşuna tekrar basın.

## <span id="page-11-0"></span>**Hoparlör sesini azaltma (fn+f11)**

Hoparlör sesini azaltmak için fn+f11 tuşlarına basın. Hoparlör sesini sürekli azaltmak için kısayol tuşlarını basılı tutun.

## **Hoparlör sesini yükseltme (fn+f12)**

Hoparlör sesini yükseltmek için fn+f12 tuşlarına basın. Hoparlör sesini sürekli yükseltmek için kısayol tuşlarını basılı tutun.

# <span id="page-12-0"></span>**3 HP Hızlı Başlatma Düğmeleri kontrol panelini kullanma**

#### **FTI NOT:** Bu bölümde açıklanan Hızlı Başlatma Düğmelerinin özellikleri her bilgisayarda olmayabilir.

HP Hızlı Başlatma Düğmeleri denetim masası, aşağıdakileri de içeren birçok görevi yönetmenize olanak tanır:

- Q Menüsü'ne öğe ekleme, bu menüdeki öğeleri değiştirme ve kaldırma
- Döşeme tercihlerini ayarlama
- **E** NOT: Hızlı Başlatma Düğmeleri kontrol panelindeki herhangi bir öğe hakkında ekran bilgisi almak için, pencerenin sağ üst köşesindeki Yardım düğmesini tıklatın.

# <span id="page-13-0"></span>**Hızlı Başlatma Düğmeleri kontrol paneline erişme**

HP Hızlı Başlatma Düğmeleri kontrol panelini aşağıdaki yöntemlerden biriyle açabilirsiniz:

● **Başlat > Denetim Masası > Donanım ve Ses > Hızlı Başlatma Düğmeleri** öğesini seçin.

–veya–

Bildirim alanındaki **HP Hızlı Başlatma Düğmeleri** simgesini sağ tıklatıp aşağıdaki görevlerden birini seçin:

- HP Hızlı Başlatma Düğmeleri Özelliklerini Ayarlama
- Hızlı Menüsü'nü Başlatma

# **Hızlı Menüsü'nü görüntüleme**

Hızlı Menüsü, Hızlı Başlatma Düğmesi ayarlarına hızlı erişim sağlar.

Hızlı Menüsü'nü masaüstünde görüntülemek için

- ▲ Görev çubuğunun en sağındaki bildirim alanında bulunan **HP Hızlı Başlatma Düğmeleri** simgesini sağ tıklatıp **Hızlı Menüsü'nü Başlat** öğesini seçin.
- **NOT:** Hızlı Menüsü'ndeki öğeler hakkında ekran bilgileri için Yardım'a bakın.

# <span id="page-14-0"></span>**4 Tuş takımlarını kullanma**

Bilgisayarda katıştırılmış sayısal tuş takımı vardır ve isteğe bağlı harici sayısal tuş takımını veya sayısal tuş takımı içeren isteğe bağlı harici klavyeyi destekler.

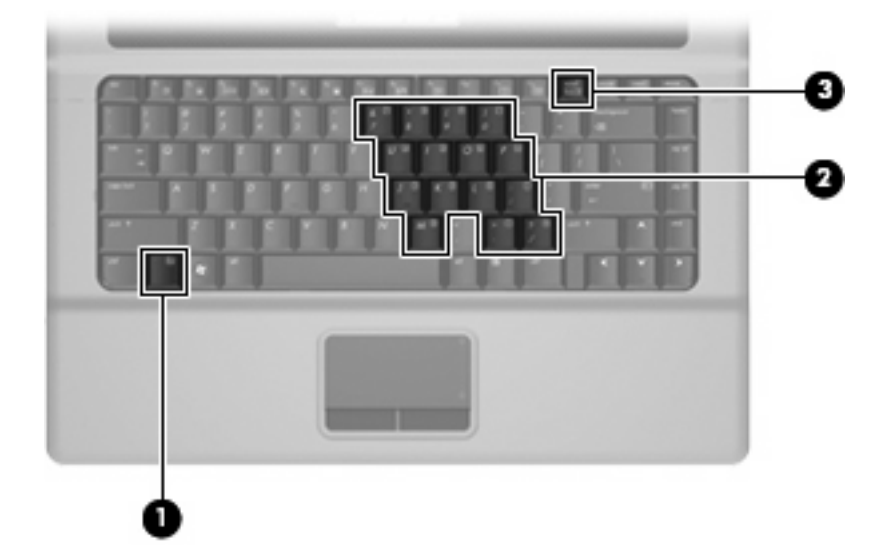

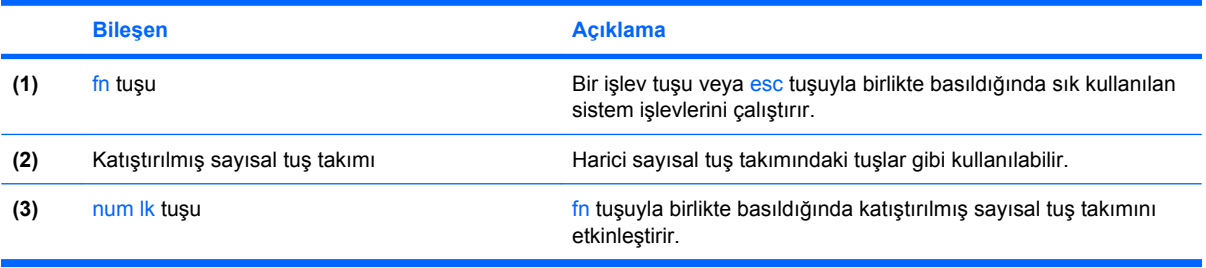

# <span id="page-15-0"></span>**Katıştırılmış sayısal tuş takımını kullanma**

Katıştırılmış sayısal tuş takımındaki 15 tuş, harici klavyedeki tuşlar gibi kullanılabilir. Katıştırılmış sayısal tuş takımı açıldığında, tuş takımındaki her tuş, tuşun sağ üst köşesindeki simgeyle gösterilen işlevi yerine getirir.

### **Katıştırılmış sayısal tuş takımını etkinleştirme ve devre dışı bırakma**

Katıştırılmış sayısal tuş takımını etkinleştirmek için fn+num lk tuşlarına basın. Tuşları standart klavye işlevlerine geri döndürmek için yeniden fn+num lk tuşlarına basın.

**E** NOT: Katıstırılmış sayısal tuş takımı, bilgisayara harici klavye ya da sayısal tuş takımı bağlıysa çalışmaz.

## **Katıştırılmış sayısal tuş takımındaki tuş işlevlerini değiştirme**

fn tuşunu veya fn+üstkrkt tuş birleşimini kullanarak, katıştırılmış sayısal tuş takımındaki tuşların işlevlerini standart klavye işlevleri ve tuş takımı işlevleri arasında geçici olarak değiştirebilirsiniz.

- Tuş takımı kapalıyken, tuş takımı tuşunun işlevini tuş takımının diğer işlevleriyle değiştirmek için fn tuşuna basın ve tuş takımı tuşuna basarken basılı tutun.
- Tuş takımı açıkken tuş takımı tuşlarını geçici şekilde standart tuşlar olarak kullanmak için:
	- Küçük harfle yazmak için fn tuşunu basılı tutun.
	- Büyük harfle yazmak için fn+üstkrkt tuşlarını basılı tutun.

# **İsteğe bağlı harici sayısal tuş takımını kullanma**

Çoğu harici sayısal tuş takımındaki tuşlar, num lock tuşunun açık veya kapalı olmasına bağlı olarak farklı işlevler yerine getirir. (Num lock tuşunun fabrika ayarı kapalıdır.) Örneğin:

- num lock açıkken, tuş takımındaki çoğu tuş sayıları yazabilir.
- num lock kapalıyken, tuş takımındaki çoğu tuş ok, page up veya page down tuşlarının işlevini yerine getirir.

Çalışırken harici tuş takımında num lock'u açmak veya kapatmak için:

Bilgisayardaki değil, harici tuş takımındaki num lk tuşuna basın.

# <span id="page-16-0"></span>**5 Dokunmatik Yüzey ve klavyeyi temizleme**

Dokunmatik Yüzeydeki kir ve yağ, işaretçinin ekranda atlayarak hareket etmesine neden olur. Bunu önlemek için, Dokunmatik Yüzeyi nemli bir bezle temizleyin ve bilgisayarı kullanırken sık sık ellerinizi yıkayın.

**UYARI!** Elektrik çarpması veya dahili bileşenlere hasar verme riskini azaltmak için, klavyeyi temizlemek için elektrik süpürgesi uçlarını kullanmayın. Elektrik süpürgeleri evsel atıkları klavye yüzeyine bırakabilir.

Tuşların yapışmasını önlemek ve toz, pamuk ve tuşların arkasında hapsolabilecek parçacıkları kaldırmak için klavyeyi düzenli olarak temizleyin. Püskürtme uzantılı bir sıkıştırılmış hava kabı, tozları havalandırmak ve ortadan kaldırmak için tuşların çevresine ve altına hava püskürtmek üzere kullanılabilir.

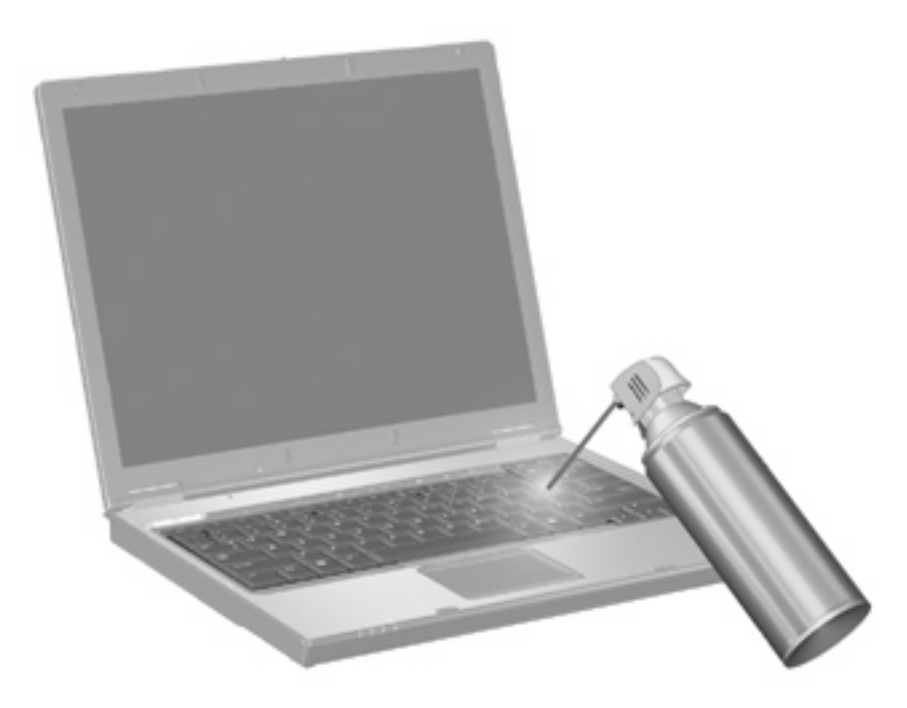

# <span id="page-17-0"></span>**Dizin**

### **D**

Dokunmatik Yüzey belirleme [1](#page-4-0) kullanma [2](#page-5-0) Dokunmatik Yüzey düğmeleri, belirleme [1](#page-4-0) Dokunmatik Yüzey kaydırma alanı, belirleme [1](#page-4-0) düğmeler Dokunmatik Yüzey [1](#page-4-0)

### **E**

ekran ekran parlaklığı kısayol tuşları [7](#page-10-0) görüntü, değiştirme [6](#page-9-0) ekran görüntüsü, değiştirme [6](#page-9-0) ekran parlaklığı kısayol tuşları [7](#page-10-0)

### **F**

fare, harici bağlama [2](#page-5-0) tercihleri ayarlama [1](#page-4-0) fn tuşu [3](#page-6-0)

### **H**

Hızlı Kilit kısayol tuşu [7](#page-10-0)

### **İ**

işaretleme aygıtları tercihleri ayarlama [1](#page-4-0) işlev tuşları [3](#page-6-0)

### **K**

kaydırma alanı, Dokunmatik Yüzey [1](#page-4-0) kısayol tuşları açıklama [3](#page-6-0) ekran görüntüsünü değiştirme [6](#page-9-0)

ekran parlaklığını artırma [7](#page-10-0) ekran parlaklığını azaltma [7](#page-10-0) Hızlı Kilit'i başlatma [7](#page-10-0) hoparlör sesini azaltma [8](#page-11-0) hoparlör sesini yükseltme [8](#page-11-0) hoparlörü sessiz yapma [7](#page-10-0) kullanma [4](#page-7-0) sistem bilgilerini görüntüleme [4](#page-7-0) Uyku modunu başlatma [7](#page-10-0) Web tarayıcısını açma [5](#page-8-0) Yardım ve Destek'i açma [4](#page-7-0) Yazdırma Seçenekleri penceresini açma [4](#page-7-0) klavye kısayol tuşları, belirleme [3](#page-6-0)

**N**

num lock, harici klavye [12](#page-15-0)

### **S**

sistem bilgileri kısayol tuşu [4](#page-7-0)

### **T**

tuş takımı, harici kullanma [12](#page-15-0) num lock [12](#page-15-0) tuş takımı, katıştırılmış belirleme [11](#page-14-0) etkinleştirme ve devre dışı bırakma [12](#page-15-0) kullanma [12](#page-15-0) temel işlevler arasında geçiş yapma [12](#page-15-0)

#### **U**

Uyku kısayol tuşu [7](#page-10-0)

### **V**

video iletim türleri [6](#page-9-0)

### **W**

Web tarayıcısı kısayol tuşu [5](#page-8-0)

### **Y**

Yardım ve Destek kısayol tuşu [4](#page-7-0) Yazdırma Seçenekleri penceresi kısayol tuşu [4](#page-7-0)

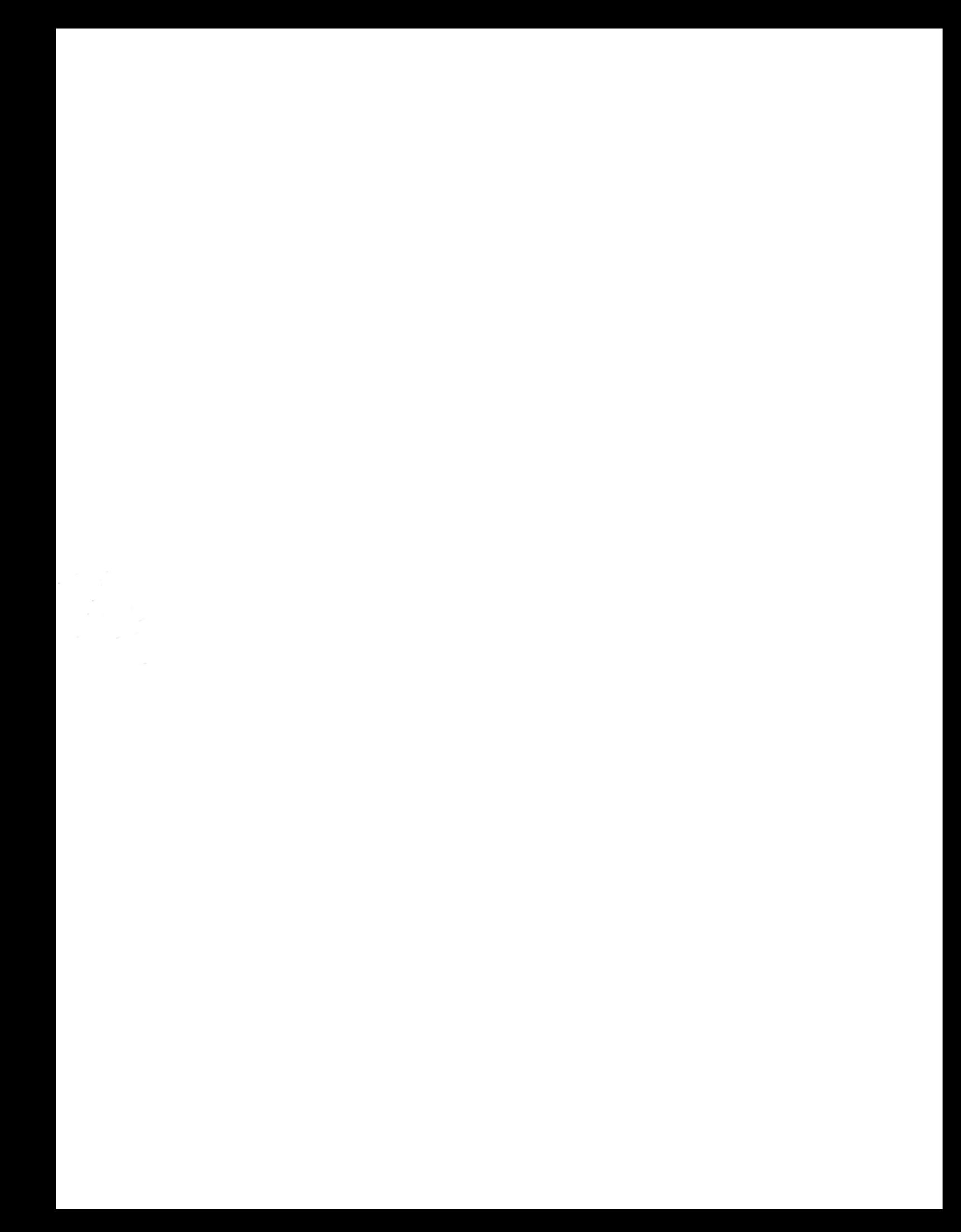